# Adobe Sign Guide How to Fill out the Telecommuting Agreement

Updated May 22, 2024

- 1. Sign in to Adobe Sign: <u>https://sign.csueastbay.edu</u>
  - a. Select **Continue with Google (Image 1)** and select your @csueastbay.edu email account.

| <           | Sign in<br>New user? Create an account<br>Irrual address                                |
|-------------|-----------------------------------------------------------------------------------------|
| Adobe Sign  | Cr<br>Cr<br>G Continue with Google                                                      |
| Andre Be    | Continue with Facebook                                                                  |
| 1 Kerd Maps | Protected by InCAPTON and subject to the Google <b>Princy Folgy</b> and <b>Terms of</b> |

Image 1 - Login screen

- 2. Once signed in, go to the Adobe Sign Home page. (See Image 2)
  - a. If the system opens to a different screen, click "Home" in the top left corner next to the Logo.

| Welcome, Veronica                        | (                                                                                                    | 6 IN PROGRESS 2               | WAITING FOR YOU                 | LEVENTS AND ALERTS   |  |  |  |
|------------------------------------------|----------------------------------------------------------------------------------------------------|-------------------------------|---------------------------------|----------------------|--|--|--|
|                                          | Send a document for signature<br>Request signatures on a new agreement, or start from your library of templates and workflows.<br>Request signatures<br>Start from library |                               |                                 |                      |  |  |  |
| Do more with Acrobat Sign                |                                                                                                    |                               |                                 |                      |  |  |  |
| Fill and sign a document Publish a web f | orm Send in bulk                                                                                                    | Create a reusable<br>template | Manage and track all agreements | Enhance your account |  |  |  |

Image 2 - Home page

- 3. Click on the "Start from Library" button. (See image 2)
- **4.** In the newly opened window, select **Workflows**. It may take a few seconds to show up. <u>Do not</u> select "Templates," although it's the default setting.
- 5. Use the <u>search bar</u> to type keywords in the form's title. For example, "tele" or "telecommuting" (See Image 3).
- 6. If you are filling out the telecommuting agreement for yourself, choose the one titled [FOR MYSELF]. If you're filling out the agreement on behalf of someone else, choose [TO PREPARE FOR OTHERS]. The workflow is different for each option.

| Start from library             | Search bar                                                      |
|--------------------------------|-----------------------------------------------------------------|
|                                | × tele                                                          |
| Library                        | Name Last Modified                                              |
| Recent Templates<br>Templates  | Account Workflows                                               |
| Workflows                      | HR - Telecommuting Agreement [TO PREPARE FOR OTHERS] 05/20/2024 |
| Select                         | HR - Telecommuting Agreement [FOR MYSELF] 05/20/2024            |
| Workflows,<br>not<br>Templates |                                                                 |
|                                | Cancel Start                                                    |

7. **RECIPIENTS.** After you select the Workflow, you will add the recipients *before* the document is filled out and sent. To route to the recipients, **enter their email addresses**.

# Workflow - HR Telecommute Agreement [FOR MYSELF] (see image 4)

| HR - Telecommuting Agreement [FOR MYSELF]                                                                                         |          |        |  |  |  |  |  |
|----------------------------------------------------------------------------------------------------|----------|--------|--|--|--|--|--|
| How this workflow works?<br>Employees who wish to opt-in to the telecommute program should fill out or renew their agreement each |          |        |  |  |  |  |  |
| Recipients                                                                                                    |          | more 🗸 |  |  |  |  |  |
| Employee who will telecommute*                                                                                                    |          |        |  |  |  |  |  |
| 🖒 Myself                                                                                                    | 🚫 🗸 None | P      |  |  |  |  |  |
| Employee's Manager (MPP)*                                                                                                    |          |        |  |  |  |  |  |
| Enter recipient email                                                                                                    | 🚫 🗸 None | P      |  |  |  |  |  |
| Vice President / Provost*                                                                                                    |          |        |  |  |  |  |  |
| Enter recipient email                                                                                                    | 🚫 🗸 None | P      |  |  |  |  |  |
| Human Resources*                                                                                                    |          |        |  |  |  |  |  |
| hrtelecommute@csueastbay.edu                                                                                                    | 🚫 🗸 None | P      |  |  |  |  |  |
| CC Hide                                                                                                    |          |        |  |  |  |  |  |
| Cc                                                                                                    |          |        |  |  |  |  |  |
| Enter CC's emails                                                                                                    |          |        |  |  |  |  |  |

Image 4 - Recipient Workflow [For Myself]

#### a. Employee who will be telecommuting:

i. The system will default to your own email address "Myself".

#### b. Manager:

i. Enter the email address of the MPP manager to whom the employee reports to.

## c. Vice President / Provost:

i. Enter the email address of the Vice President who oversees the division/department the employee is in. Please review the <u>university organizational chart</u> if you are not sure who the Division Vice President is.

## d. Human Resources:

- i. This email address is pre-populated and should not be changed.
- e. A **CC** field is available should anyone else need to receive a final copy of the agreement. Multiple email addresses can be entered in this field. *All email addresses included in the agreement will receive a final copy of the agreement.*

# Workflow - HR Telecommute Agreement [TO PREPARE FOR OTHERS] (See Image 5).

| HR - Telecommuting Agreement [TO PREPARE FOR OTHERS]<br>How this workflow works?<br>Employees who wish to opt-in to the telecommute program should fill out or renew their agreement each academic year. |                                           |                    |  |  |  |  |
|----------------------------------------------------------------------------------------------------|-------------------------------------------|--------------------|--|--|--|--|
| Recipients                                                                                                    |                                           | more 🗸             |  |  |  |  |
| Preparer (Filling out information for another employee w                                                                                                    | ho will telecommute)*                     | •                  |  |  |  |  |
| Enter recipient email                                                                                                    | 🚫 🗸 None                                  | Þ                  |  |  |  |  |
| Manager of the employee who will telecommute*                                                                                                    |                                           |                    |  |  |  |  |
| Enter recipient email                                                                                                    | 🚫 🗸 None                                  | P                  |  |  |  |  |
| Employee who wishes to telecommute*                                                                                                    |                                           |                    |  |  |  |  |
| 🔗 Enter recipient email                                                                                                    | 🚫 🗸 None                                  | $\bigtriangledown$ |  |  |  |  |
| Vice President / Provost who oversees the department of                                                                                                    | the employee who will telecommute $\star$ |                    |  |  |  |  |
| Enter recipient email                                                                                                    | 🚫 🗸 None                                  | $\bigcirc$         |  |  |  |  |
| Human Resources*                                                                                                    |                                           |                    |  |  |  |  |
| hrtelecommute@csueastbay.edu                                                                                                    | 🚫 🗸 None                                  | $\bigcirc$         |  |  |  |  |
| CC Hide                                                                                                    |                                           |                    |  |  |  |  |
| Cc<br>Enter CC's emails                                                                                                    |                                           |                    |  |  |  |  |

Image 5 - Recipient Workflow [To Prepare for Others]

#### a. Preparer:

i. Enter the email address of the person responsible for filling out the form *on behalf of* the employee who wishes to telecommute.

#### b. Manager:

i. Enter the email address of the MPP manager to whom the employee reports to.

#### c. Employee who will be telecommuting:

i. Enter the email address of the employee who is requesting to telecommute.

#### d. Vice President / Provost:

i. Enter the email address of the Vice President who oversees the division/department the employee is in. Please review the <u>university organizational chart</u> if you are not sure who the Division Vice President is.

#### e. Human Resources:

i. This email address is pre-populated and should not be changed.

- f. A **CC** field is available should anyone else need to receive a final copy of the agreement. Multiple email addresses can be entered in this field. *All email addresses included in the workflow will receive a final copy of the agreement.*
- 8. DOCUMENT NAME. Important! Add the Last Name and First Name of the individual requesting to telecommute. This will become the email subject and will make it easy to track. (See Image 6).
- **9.** A <u>signed</u> copy of the job description is required. The copy must be signed by the employee, manager, and HR manager. A signed copy can be obtained by the <u>appropriate HR manager</u>.

| ease review and provide your acceptance of this document.                                                                                                    | ocument Name *                | Enter the employe       | e's first and last name here |
|----------------------------------------------------------------------------------------------------|-------------------------------|-------------------------|------------------------------|
| ease review and provide your acceptance of this document.  s Telecommute Agreement * Telecommute Agreement * Telecommute Agreement (Rev. May 2022) Signed Job Description Required * Supplemental Add File Add File | Telecommuting Agreement for   | LAST NAME, FIRST N      | AME 🖛                        |
| s<br>Telecommute<br>Agreement *<br>Signed Job<br>Description Required *<br>Supplemental<br>Add File<br>Add File<br>Add File                                                                                                    | lessage *                     |                         |                              |
| Telecommute<br>Agreement *       Telecommute Agreement (Rev.<br>May 2022)         Signed Job<br>Description Required *       Add File       Attach a copy of the<br>signed position<br>description         Supplemental       Add File       Actach a copy of the<br>signed position<br>description                                                                                                    | Please review and provide you | r acceptance of this do | cument.                      |
| Telecommute<br>Agreement *       Telecommute Agreement (Rev.<br>May 2022)         Signed Job<br>Description Required *       Add File       Attach a copy of the<br>signed position<br>description         Supplemental       Add File       Actach a copy of the<br>signed position<br>description                                                                                                    |                               |                         |                              |
| Telecommute<br>Agreement *       Telecommute Agreement (Rev.<br>May 2022)         Signed Job<br>Description Required *       Add File       Attach a copy of the<br>signed position<br>description         Supplemental       Add File       Actach a copy of the<br>signed position<br>description                                                                                                    | les                           |                         |                              |
| Agreement *May 2022)Signed Job<br>Description Required *Add FileAttach a copy of the<br>signed position<br>descriptionSupplementalAdd FileAction a copy of the<br>signed position<br>description                                                                                                    |                               | 2                       |                              |
| Description Required *     signed position       Supplemental     Add File                                                                                                    |                               |                         |                              |
| Supplemental Add File description                                                                                                    | ~                             | Add File                | Attach a copy of the         |
|                                                                                                    | Description Required *        | r                       |                              |
|                                                                                                    |                               | Add File                | description                  |
| Supplemental Add File                                                                                                    |                               | Add File                |                              |
| Documentation 3                                                                                                    | Documentation 3               |                         |                              |
|                                                                                                    | Send Click "Send"             |                         |                              |
| Send Click "Send"                                                                                                    |                               | Image 6                 |                              |

**10. SEND.** Click **Send** to start filling out the form. The form won't actually be "sent" until it has been filled out. It may take a few minutes to open. (Image 7)

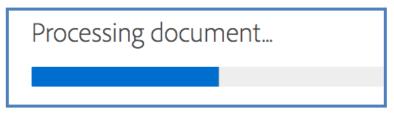

Image 7 - It may take a few minutes to open the document to fill out

**11. TELECOMMUTER INFORMATION**. You will be able to edit all fields highlighted in yellow. (See images 8-10 for detailed information).

| CSU The California State University     |                                               |                                   |                                          |                                              |  |  |  |
|-----------------------------------------|-----------------------------------------------|-----------------------------------|------------------------------------------|----------------------------------------------|--|--|--|
| C                                       | CALIFORNIA STATE                              |                                   |                                          |                                              |  |  |  |
| EAST BAY<br>Telecommuting Agreement     |                                               |                                   |                                          |                                              |  |  |  |
| Telecommuter Information                | -                                             | nmute PS Empl ID                  | Pe                                       | ployee ID in<br>opleSoft and<br>d on BayCard |  |  |  |
| Classification: Employee classification | sification (example: ASA II)                  | Depart                            | ment: * Name of o                        | lepartment                                   |  |  |  |
| Telecommuting Site address:             | * Enter street address<br>of telecommute site | Enter City of<br>telecommute site | State should default to<br>CA : C        | ZIP code                                     |  |  |  |
| Work Email: * Enter the employ          | vee's work email address                      |                                   | hone # where empl<br>e reached at teleco | oyee can                                     |  |  |  |
| Telecommuting Start date:               | 07/01/202x (current year) Find                | date: 06/30/202x                  | (next year)                              |                                              |  |  |  |

Image 8 - Telecommuter Information

## **Required Information**

- Name
- PeopleSoft Empl ID (9 digits) On BayCard or PeopleSoft **NOT THE POSITION NUMBER**
- Employee's classification
- Department Name
- Telecommuting site address
- Employee's email address
- Phone number where employee can be reached at the telecommuting site NOT office #
- Telecommuting Start and End dates (set to academic year by default, can be edited)

#### 12. TELECOMMUTER WORK SCHEDULE (see image 9)

- Enter the work location for each day of the week: OC (On Campus), TS (Telecommute Site) or Not a Work day.
- Enter the work day start and end times
- Important! All full-time (and certain other schedules) must include a lunch break as part of your work schedule.

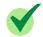

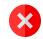

| Start Time |   | 8:00 am | * 8:00 am |  | Start Time |
|------------|---|---------|-----------|--|------------|
| End Time   | * | 5:00 pm | * 5:00 pm |  | End Time   |

| Start Time | 9:00 am | 9:00 am |
|------------|---------|---------|
| End Time   | 5:00 pm | 5:00 pm |

## Telecommuter Work Schedule

Mark the days that you are scheduled to work at the Telecommuting Site (TS) and the days you are scheduled to work on campus (OC) in the "Location" section below. Work hours will be in accordance with Collective Bargaining provision(s).

# Weekly Work Schedule Hours and Location Enter work location for each day of the week. If not working that day, select "Not a work day". Enter start and end times. Example:

|            | Sunday    | Monday    | Tuesday   | Wednesday | Thursday  | Friday                  | Saturday  |
|------------|-----------|-----------|-----------|-----------|-----------|-------------------------|-----------|
| Location   | Not a w 🔻 | TS 🔻      | OC 🔻      | 0C -      | TS 🔻      | * OC -                  | Not a w 🔻 |
| Start Time |           | * 8:00 am | * 8:00 am | * 8:00 am | * 8:00 am | Select<br>Not a work da |           |
| End Time   |           | * 5:00 pm | * 5:00 pm | * 5:00 pm | * 5:00 pm | TS                      | ЗУ        |
|            |           |           |           | •         |           | OC                      |           |

Image 9 - Telecommuter Work Schedule

# 13. TELECOMMUTER WORK PERFORMANCE EXPECTATIONS (See image 10)

- This section can either be filled out by the Preparer, Employee, or by the Manager, if the Preparer or Employee leaves this section blank.
- The location checkbox where the work is to be performed MUST also be selected.

|      | Telecommuting Agreement for TEST           |                   |                                                                                                    |  |  |  |  |  |  |
|------|--------------------------------------------|-------------------|----------------------------------------------------------------------------------------------------|--|--|--|--|--|--|
|      | <b>CSU</b> The California State University |                   |                                                                                                    |  |  |  |  |  |  |
|      |                                            |                   | CALIFORNIA STATE UNIVERSITY<br>EAST BAY<br>Telecommuting Work Performance Expectations                                                                                                    |  |  |  |  |  |  |
|      | whether th                                 | e duties wi       | t of the employee's work duties under this Telecommuting Agreement with a notation of ll be performed on campus, at the Telecommuting Site, or both:<br><u>Ne Manager can enter the work duties. The location of where the duties will be performed must be</u> |  |  |  |  |  |  |
| Next | 1. Enter th                                | e job duties      | to be performed                                                                                                    |  |  |  |  |  |  |
|      | 2.                                         | O TS              | Both                                                                                                    |  |  |  |  |  |  |
|      | <mark>о</mark> ос<br>3.                    | <mark>O</mark> TS | O Both                                                                                                    |  |  |  |  |  |  |
|      | 4.                                         | O <sub>TS</sub>   | O Both                                                                                                    |  |  |  |  |  |  |
|      | _ O oc                                     | <mark>o</mark> ts | O Both                                                                                                    |  |  |  |  |  |  |

Image 10 - Telecommuting Work Performance Expectations

**14.** Once complete, click the blue Submit button at the bottom (or top if on mobile) of the screen.

I agree to the Terms of Use and Consumer Disclosure of this document Submit

Image 11 - Submit button

**15.** Upon submission, the form will automatically route based on the recipient order in the workflow selected in step 7.

#### **Document History**

| Revision Date | Author            | Description                               |
|---------------|-------------------|-------------------------------------------|
| 5/11/2022     | Veronica Salvador | Document creation                         |
| 5/19/2022     | Veronica Salvador | Clarified instructions for Preparer       |
| 5/30/2023     | Veronica Salvador | Updated instructions for Preparer (dates) |
| 5/22/2024     | Veronica Salvador | Updated instructions for new Workflows    |